## **Application to sit Technical Knowledge exams for Commercial Pilot's Licence (Balloons)**

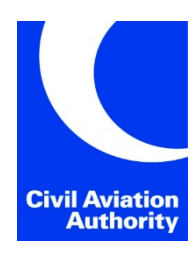

**Submission instructions can be found at the end of the form.**

**Unique Corporate No. (to be completed by CAA)**

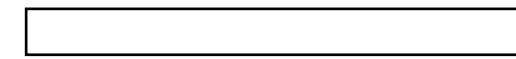

- Only use this form to apply to sit Technical Knowledge exams for Commercial Pilot's Licence (Balloons)
- Booking is strictly in date order in which the applications are received. Confirmation and timetables will be advised on completion of booking.
- Applications received after the published closing date cannot be accepted.
- Payment can be processed when submitting the application.

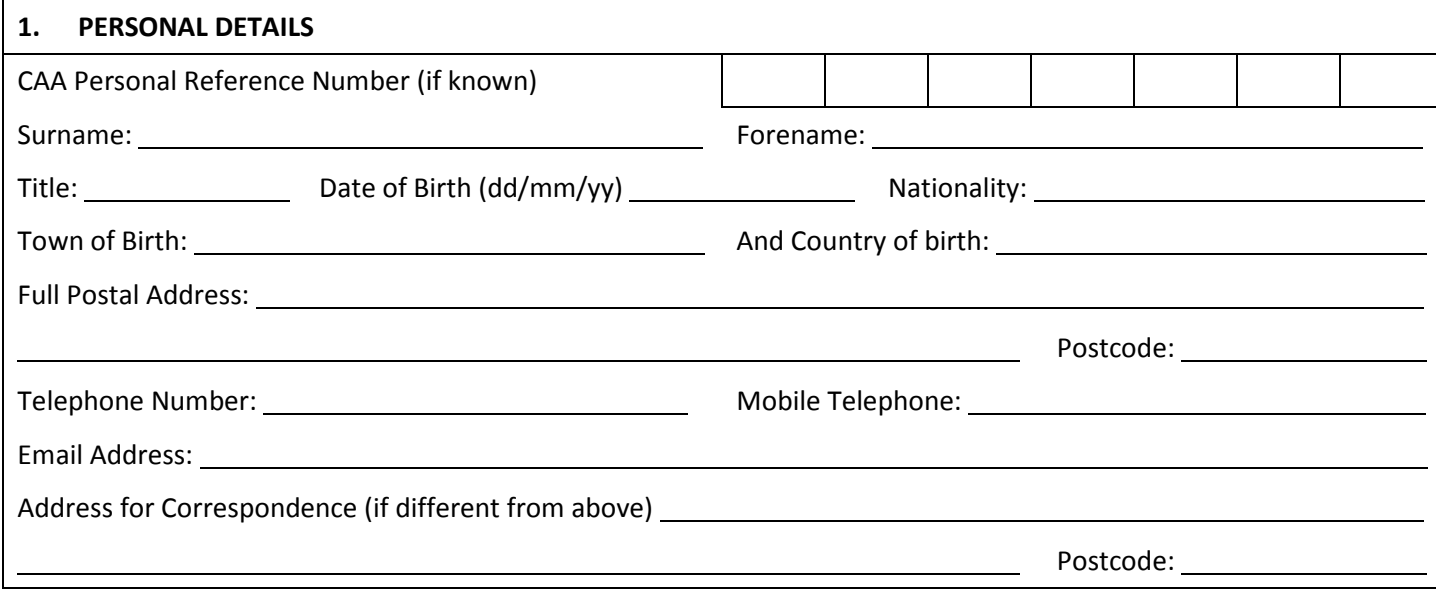

## **2. EXAMINATION DATE**

For further information on dates and venues refer to web site [www.caa.co.uk/examinations](http://www.caa.co.uk/examinations) Exam Date:

Please tick box for booking confirmation to be sent by email:

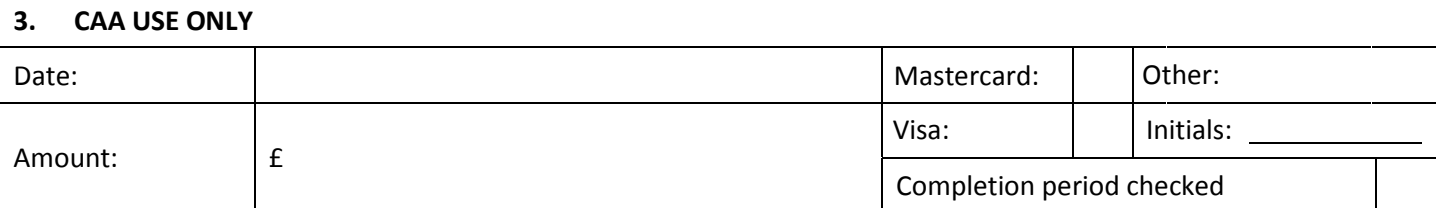

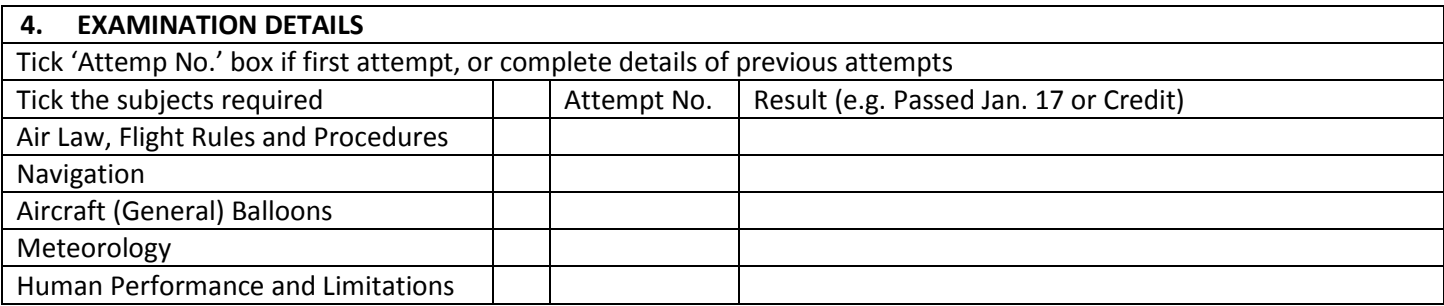

## **5. APPLICATION FORM SUBMISSION SERVICE (SUBMIT & PAY)**

**Once you have completed your application form, please save a copy to your device. Click on the button below to submit your application, supporting documentation (if applicable) and to make payment by credit/debit card. You will be required to upload a copy of the completed application form as part of the submission.** 

The button will direct you to the CAA Customer Portal. The first time you access the CAA Customer Portal you will need to create a user account, there are instructions provided and it only takes a few minutes to register. If you have used the CAA Customer Portal before, please log in to your existing user account.

Please note: Your application will not be processed until you have submitted it via the CAA Customer Portal and paid the relevant fee.

The charge(s) [required will be calculated in accordance with the current CAA Scheme of charges List of Official Record Series](https://publicapps.caa.co.uk/modalapplication.aspx?catid=1&pagetype=65&appid=11&mode=list&type=sercat&id=10) 5 - Scheme of Charges (caa.co.uk)

**Important: Please save your completed form before proceeding.**

**Application Form Submission Service** 

If you prefer, you can access the service by logging onto the CAA Customer Portal via [https://portal.caa.co.uk](https://sso.caa.co.uk/adfs/ls/?wa=wsignin1.0&wtrealm=https%3a%2f%2fportal.caa.co.uk%2f&wctx=rm%3d0%26id%3dpassive%26ru%3d%252f&wct=2023-04-06T13%3a33%3a45Z&wreply=https%3a%2f%2fportal.caa.co.uk%2f) and selecting the Application Form Submission Service.